### **PARTS DIAGRAM**

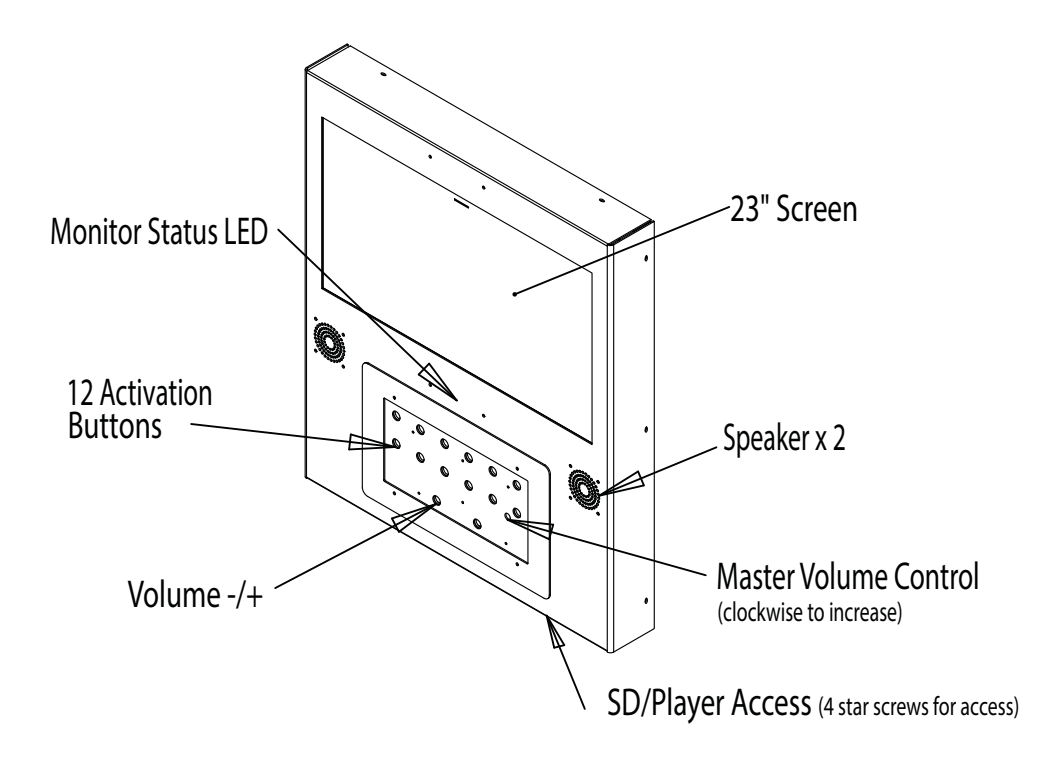

#### General Specifications

Video storage medium: 1 SD Card Maximum SD Card capacity: 4 Gb Maximum number of videos: 12 folders / 4gb Playable Format: . .Mpg1 / .JPG / .MP3 / .AVI Audio Output: Stereo

MPEG 2 (720 x 480, 30fps PAL) JPEG (1280 x 608px, 300DPI) 44.1kHz Stereo, 224kbit/s MPEG 2 (.mpg), JPEG (.jpg

#### Content Formats

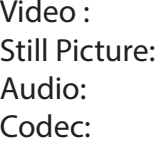

Weight - 18kg

### **WALL MOUNTING**

VIDEO FRAME 12VIDEO PRODUCT MANUAL

There are two ways of fixing the video frame to a wall.

1) Using a screen bracket (provided) - this is an easier option although there will be a gap between the unit and the wall. If you would like the unit to sit flush with the wall you will need to follow the instructions below for option 2.

 2) Use incorporated mounting holes, to fix the Video Frame 12 you will need to take the unit apart and fix through the 4 holes in the rear of unit.

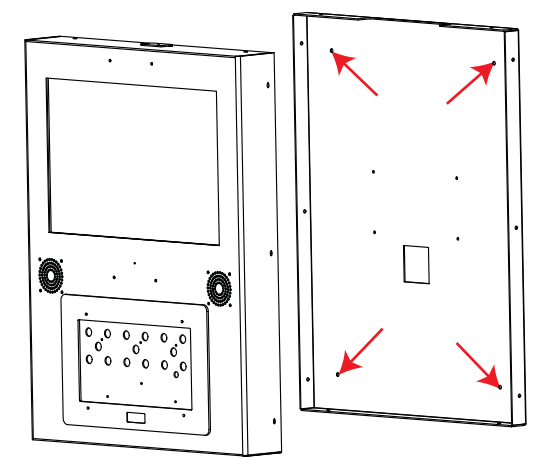

1. Ensure that the power is disconnected.

2. Place the unit flat, (screen face down) using some bubble wrap to avoid scratching.

- 3. Remove the 10 screws around the edges of the unit. (3 on each side and 2 on the top and bottom.)
- 4. Seperate the back from the front see diagram above.
- 5. Fix the seperated back to the wall using the 4 holes indicated in the diagram above .
- 6. Re-attach the front to the back and replace the 10 screws around the edges of the unit. (3 in each side and 2 in the top and bottom.)

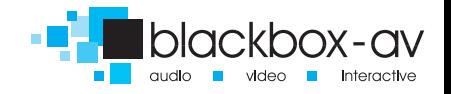

7. Reconnect the power.

# **GENERAL INFORMATION**

#### **Before you start**

You must think about what information you have and how you want to display the information to your visitors/ users

#### **Button Layout**

You can use the 12 buttons in any configuration that you want depending upon what content you are displaying.

Minimum use: 1 button with 1 video/ jpg Maximum use: 12 buttons with up to 4qb of video/ ipg content

Below shows how the buttons are arranged within the frame. You can download a scale template from our website. The volume buttons cannot be used for content.

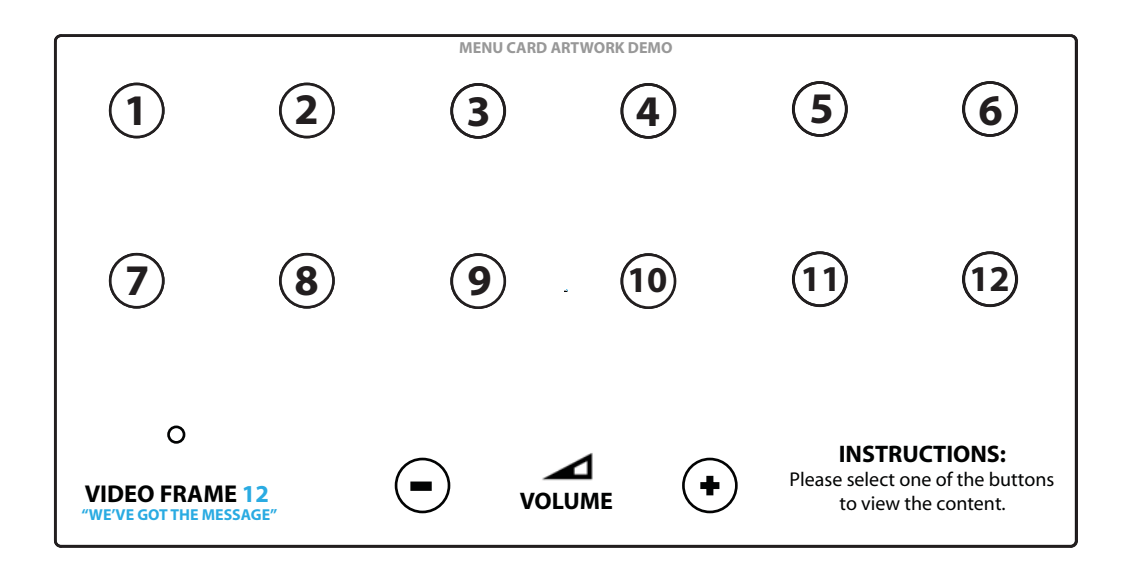

# VIDEO FRAME 12 **ARTWORK**

VIDEO PRODUCT MANUAL

#### **Creating Artwork**

Once you have decided on the content and how you want to lay out the buttons you will need to produce the artwork for the frame.

You can download a template from the Video Frame 12 page on our webstie.

http://blackboxav.co.uk/product-downloads/vf12/VF12-template.pdf

If you need help creating the artwork we are able to do this for a small fee - ask our sales staff for further details.

We recommend printing on 120GSM paper and laminating in 150MIC. Punch 4 holes to allow screws to secure the artwork in place.

#### **Installing Artwork**

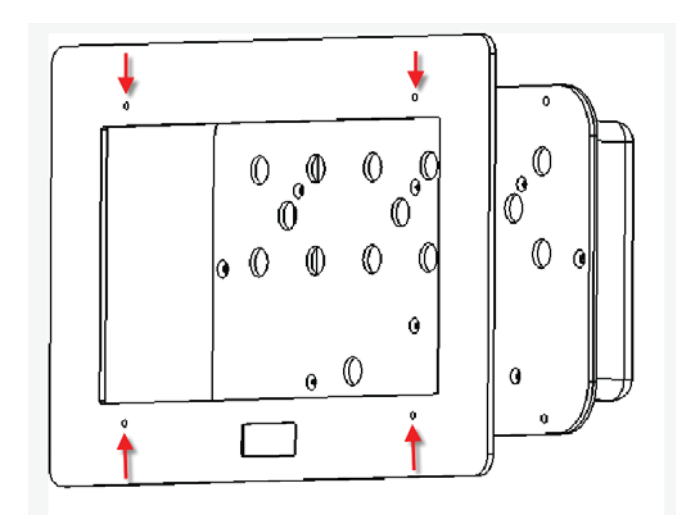

To fit new artwork you must undo the 4 screws and remove the frame. Punch holes in the artwork to allow the screws to pass through and secure in place between the frame and metalwork. Then reattach the frame.

### **REMOTE CONTROL BUTTONS**

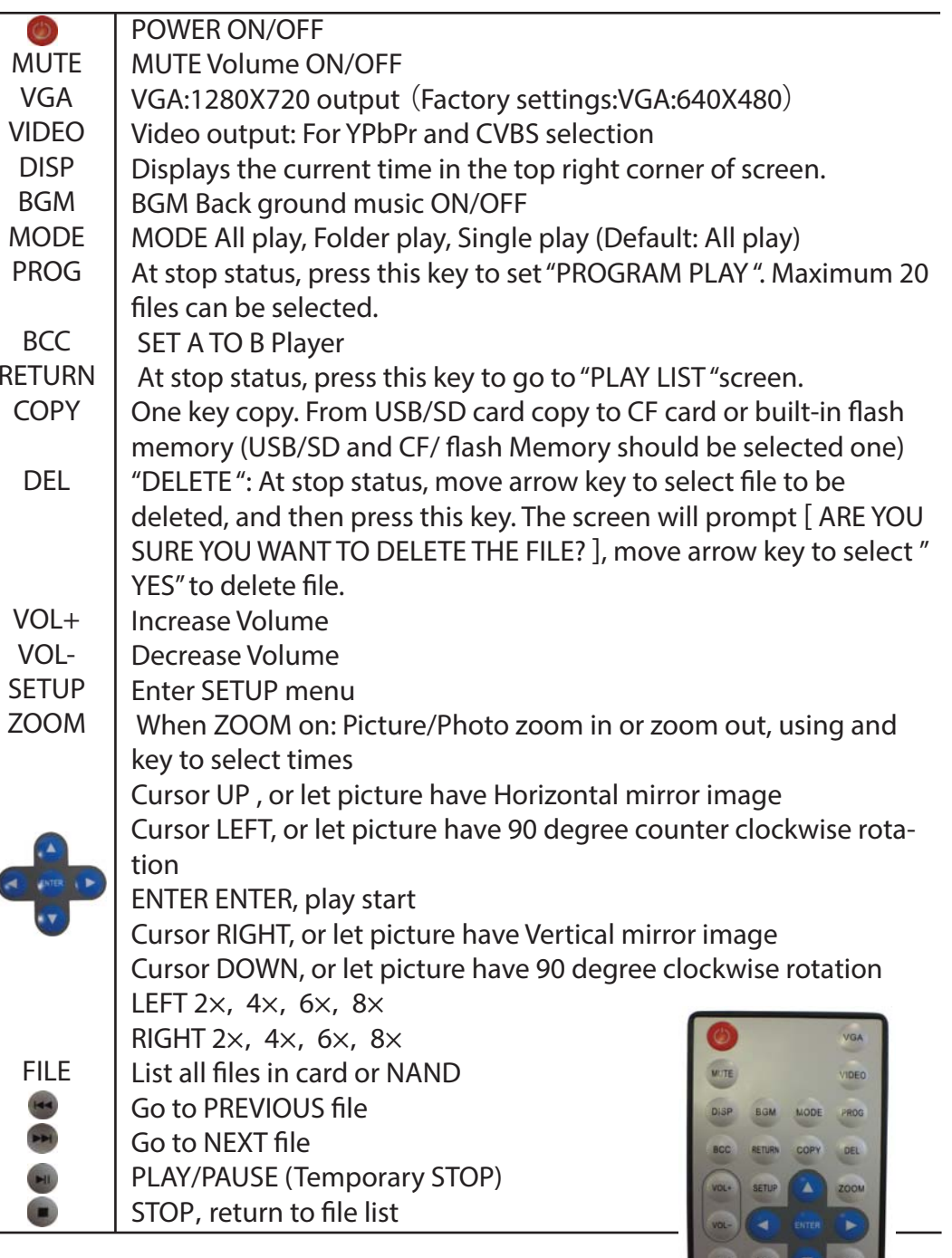

### **OPTIMAL PLAYBACK**

VIDEO FRAME 12VIDEO PRODUCT MANUAL

#### Image Playback

For optimal image playback we recommend images to be 1080 x 608 pixels at 300 DPI and saved as a jpeg.

#### Video Playback

For optimal video playback it is recommended that your video is 720 x 480 pixels and runs at a frame rate of 30 frames per second in MPEG-1 format.

Video Encoder - There is a converter availible and a PDF manual located on the support page of our webite.

www.blackboxav.co.uk/support

### Audio Playback

For optimal audio playback it is recommended that your audio file is MP3 format and has a bit rate of 44.1Khz

# **FACTORY RESET**

Preferences > Defaults > Reset

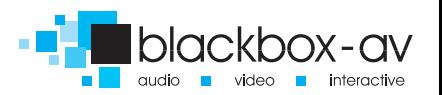

# **PUTTING CONTENT ONTO THE PLAYER**

Once you have edited and converted your video or images into the correct format you will need to put them onto a SDHC card.

1. Use included SDHC card as a template (it comes with each folder already set up) If you are not using a button you must delete the folder. To use other SDHC cards make sure they are formated to FAT32 first, then create the appropriate folders.

2. Each folder represents a button, except '00'.

- 00 Looping folder (plays automatically on startup)
- 01 Button 1
- 02 Button 2

etc.

3. Put your converted video or images within each folder, name them 00, 01, 02 etc. for the order you want them to play when the button is pressed. (for single files in each folder they can be named anything)

Example looping folder (button folders are the same)

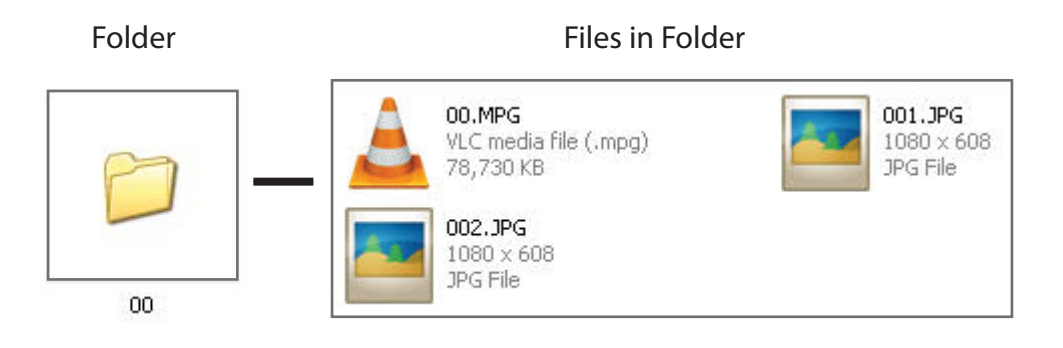

Within the above configuration the player will play: video 00.mpg, image 001, image 002 and then loop back video 00 until somebody presses a button.

Note: The looping folder is designed to be used for creating an attractor screen (image/video).

When a button is pressed, every file in that folder will be played, then the VF12 will return to the looping folder.

### **TIMER POWER SETUP**

VIDEO FRAME 12VIDEO PRODUCT MANUAL

A useful feature of the VF12 player is that you can programme it to power up and turn off at a set time each day.

To access these settings you must unscrew the access panel and aim the remote at the player.

Setup > Clock setup > enter in the details using arrow buttons  $\langle$  > to change digits then v/^ to change detail. Confirm the details are correct.

Setup > Timer power setup, enter your power off and on times </> to change digits then  $v/\land$  to change detail. Confirm the details are correct.

Finally go to to Preferences > Timer Power > On (to access the preferences menu you cannot be playing any content)

### **SLIDE SHOW IMAGES**

The player will play a slide show of images. The order will be in name order.

Setup > Picture Setup > Slide Show > On

Eg: Within the root of folder 00 put the files: 01.jpg, 02.jpg, 03.jpg, 04.jpg, 05.jpg The player will scroll trough these images and then loop back to the start.

#### Image Transitions/ Timings

Setup > Picture Setup > Transition > Select Your Transition Preference Setup > Picture Setup > Interval > Select Your Time Preference 1-60 seconds

If you are using your screen in portrait you can rotate the images to view in this orientation.

Setup > Picture Setup > Rotate Picture > Rotate

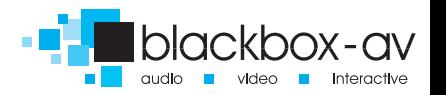